# **Pacifica Proxy Documentation**

**David Brown**

**Feb 07, 2019**

## Contents:

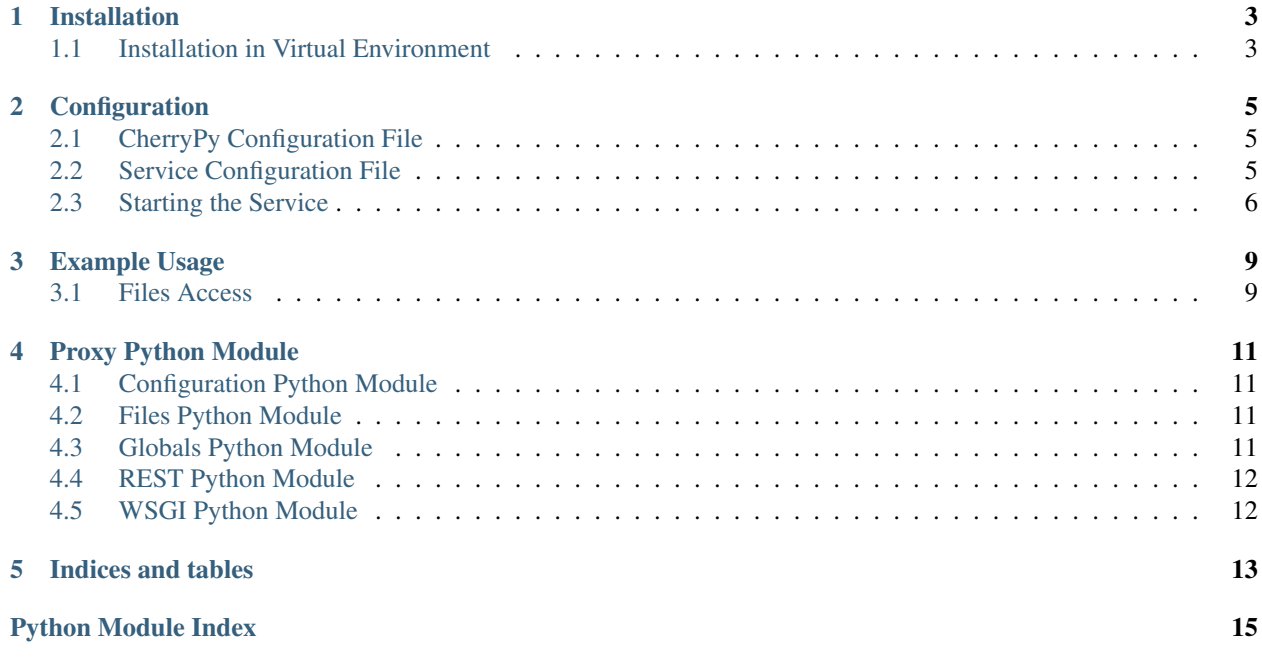

The Pacifica Proxy service provides access to internal services through internal metadata that users would know.

### Installation

<span id="page-6-0"></span>The Pacifica software is available through PyPi so creating a virtual environment to install is what is shown below. Please keep in mind compatibility with the Pacifica Core services.

## <span id="page-6-1"></span>**1.1 Installation in Virtual Environment**

These installation instructions are intended to work on both Windows, Linux, and Mac platforms. Please keep that in mind when following the instructions.

Please install the appropriate tested version of Python for maximum chance of success.

#### **1.1.1 Linux and Mac Installation**

```
mkdir ~/.virtualenvs
python -m virtualenv ~/.virtualenvs/pacifica
. ~/.virtualenvs/pacifica/bin/activate
pip install pacifica-proxy
```
#### **1.1.2 Windows Installation**

This is done using PowerShell. Please do not use Batch Command.

```
mkdir "$Env:LOCALAPPDATA\virtualenvs"
python.exe -m virtualenv "$Env:LOCALAPPDATA\virtualenvs\pacifica"
& "$Env:LOCALAPPDATA\virtualenvs\pacifica\Scripts\activate.ps1"
pip install pacifica-proxy
```
#### **Configuration**

<span id="page-8-0"></span>The Pacifica Core services require two configuration files. The REST API utilizes [CherryPy](https://github.com/cherrypy) and review of their [config](http://docs.cherrypy.org/en/latest/config.html)[uration documentation](http://docs.cherrypy.org/en/latest/config.html) is recommended. The service configuration file is a INI formatted file containing configuration for database connections.

### <span id="page-8-1"></span>**2.1 CherryPy Configuration File**

An example of Proxy server CherryPy configuration:

```
[global]
log.screen: True
log.access_file: 'access.log'
log.error_file: 'error.log'
server.socket_host: '0.0.0.0'
server.socket_port: 8051
[/]
request.dispatch: cherrypy.dispatch.MethodDispatcher()
tools.response_headers.on: True
tools.response_headers.headers: [('Content-Type', 'application/json')]
```
## <span id="page-8-2"></span>**2.2 Service Configuration File**

The service configuration is an INI file and an example is as follows:

```
[database]
; This section contains database connection configuration
; peewee_url is defined as the URL PeeWee can consume.
; http://docs.peewee-orm.com/en/latest/peewee/database.html#connecting-using-a-
 ˓→database-url
```
(continues on next page)

(continued from previous page)

```
peewee_url = sqliteext:///db.sqlite3
; connect_attempts are the number of times the service will attempt to
; connect to the database if unavailable.
connect_attempts = 10
; connect_wait are the number of seconds the service will wait between
; connection attempts until a successful connection to the database.
connect\_wait = 20
```
### <span id="page-9-0"></span>**2.3 Starting the Service**

Starting the Proxy service can be done by two methods. However, understanding the requirements and how they apply to REST services is important to address as well. Using the internal CherryPy server to start the service is recommended for Windows platforms. For Linux/Mac platforms it is recommended to deploy the service with [uWSGI.](https://uwsgi-docs.readthedocs.io/en/latest/)

#### **2.3.1 Deployment Considerations**

The Proxy service utilizes both connectivity to the Metadata service and the Archive Interface. As a result close connectivity to those services is a must.

#### **2.3.2 CherryPy Server**

To make running the Proxy service using the CherryPy's builtin server easier we have a command line entry point.

```
$ pacifica-proxy --help
usage: pacifica-proxy [-h] [-c CONFIG] [-p PORT] [-a ADDRESS]
Run the proxy server.
optional arguments:
 -h, --help show this help message and exit
 -c CONFIG, --config CONFIG
                       cherrypy config file
 -p PORT, --port PORT port to listen on
 -a ADDRESS, --address ADDRESS
                       address to listen on
$ pacifica-proxy
[09/Jan/2019:09:17:26] ENGINE Listening for SIGTERM.
[09/Jan/2019:09:17:26] ENGINE Bus STARTING
[09/Jan/2019:09:17:26] ENGINE Set handler for console events.
[09/Jan/2019:09:17:26] ENGINE Started monitor thread 'Autoreloader'.
[09/Jan/2019:09:17:26] ENGINE Serving on http://0.0.0.0:8180
[09/Jan/2019:09:17:26] ENGINE Bus STARTED
```
#### **2.3.3 uWSGI Server**

To make running the Proxy service using uWSGI easier we have a module to be included as part of the uWSGI configuration. uWSGI is very configurable and can use this module many different ways. Please consult the [uWSGI](https://uwsgi-docs.readthedocs.io/en/latest/Configuration.html) [Configuration](https://uwsgi-docs.readthedocs.io/en/latest/Configuration.html) documentation for more complicated deployments.

```
$ pip install uwsgi
$ uwsgi --http-socket :8180 --master --module pacifica.proxy.wsgi
```
### Example Usage

<span id="page-12-0"></span>Different paths in the Proxy service have different usages. The files API is currently only provided but future paths could be added.

#### <span id="page-12-1"></span>**3.1 Files Access**

The [archive interface service](https://github.com/pacifica/pacifica-archiveinterface) is intended to be used by internal services to access files off the archive by file ID only. This can be easily iterated over by external users and should not be exposed externally. This service accepts a hashsum provided by the user and looks up a file ID based on that hashsum. The service then redirects the request without knowledge of the user to the archive interface to pull the file.

#### **3.1.1 File Access API**

Example curl command

curl http://localhost:8180/files/sha1/f90a581a5099079a8f1f582dd3643b6e060cc551

If the file exists the file is given as an octet-stream to the user. The disposition header is also set with the filename defined in the metadata for that file.

If the file does not exist a 404 Not Found return code is given.

#### Proxy Python Module

#### <span id="page-14-4"></span><span id="page-14-1"></span><span id="page-14-0"></span>**4.1 Configuration Python Module**

Configuration reading and validation module.

```
pacifica.proxy.config.get_config()
     Return the ConfigParser object with defaults set.
```
#### <span id="page-14-2"></span>**4.2 Files Python Module**

CherryPy files proxy.

```
class pacifica.proxy.files.Files
    CherryPy files object class.
```
This object proxies requests to the archive interface service based on the files hashsum instead of ID.

```
static GET(hashtype, hashsum)
    Create the local objects we need.
```

```
__weakref__
     list of weak references to the object (if defined)
```

```
static nginx_accel(the_file)
     Use nginx to accelerate the transfer of the file.
```

```
static stream_the_file(the_file)
    Stream the file yourself.
```
#### <span id="page-14-3"></span>**4.3 Globals Python Module**

Global configuration options expressed in environment variables.

## <span id="page-15-3"></span><span id="page-15-0"></span>**4.4 REST Python Module**

CherryPy root object.

```
class pacifica.proxy.rest.Root
    CherryPy root object class.
```
not exposed by default the base objects are exposed

**\_\_init\_\_**() Create the local objects we need.

**\_\_weakref\_\_** list of weak references to the object (if defined)

```
pacifica.proxy.rest.error_page_default(**kwargs)
     The default error page should always enforce json.
```
# <span id="page-15-1"></span>**4.5 WSGI Python Module**

<span id="page-15-2"></span>The WSGI interface module for notifications. Main pacifica proxy module.

Indices and tables

- <span id="page-16-0"></span>• genindex
- modindex
- search

# Python Module Index

#### <span id="page-18-0"></span>p

pacifica.proxy, [12](#page-15-2) pacifica.proxy.config, [11](#page-14-1) pacifica.proxy.files, [11](#page-14-2) pacifica.proxy.globals, [11](#page-14-3) pacifica.proxy.rest, [12](#page-15-0) pacifica.proxy.wsgi, [12](#page-15-1)

## Index

### Symbols

\_\_init\_\_() (pacifica.proxy.rest.Root method), [12](#page-15-3) \_\_weakref\_\_ (pacifica.proxy.files.Files attribute), [11](#page-14-4) \_\_weakref\_\_ (pacifica.proxy.rest.Root attribute), [12](#page-15-3)

#### E

error\_page\_default() (in module pacifica.proxy.rest), [12](#page-15-3)

#### F

Files (class in pacifica.proxy.files), [11](#page-14-4)

## G

GET() (pacifica.proxy.files.Files static method), [11](#page-14-4) get\_config() (in module pacifica.proxy.config), [11](#page-14-4)

## N

nginx\_accel() (pacifica.proxy.files.Files static method), [11](#page-14-4)

## P

pacifica.proxy (module), [12](#page-15-3) pacifica.proxy.config (module), [11](#page-14-4) pacifica.proxy.files (module), [11](#page-14-4) pacifica.proxy.globals (module), [11](#page-14-4) pacifica.proxy.rest (module), [12](#page-15-3) pacifica.proxy.wsgi (module), [12](#page-15-3)

## R

Root (class in pacifica.proxy.rest), [12](#page-15-3)

## S

stream\_the\_file() (pacifica.proxy.files.Files static method), [11](#page-14-4)

**17**